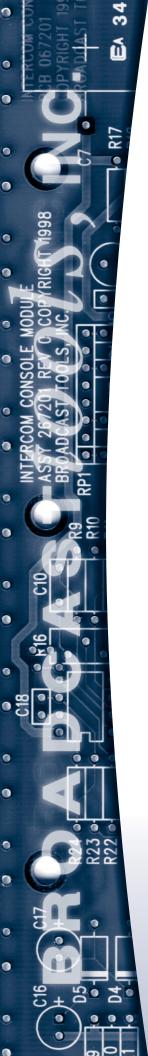

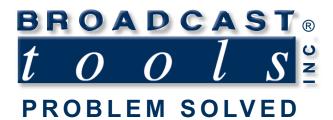

# Installation and Operation Manual

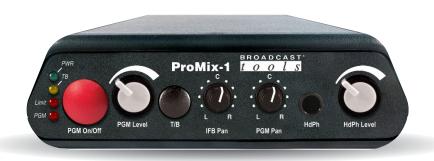

# ProMix-1 Single Channel Remote/Podcast Audio Interface.

Manual update 04/23/18 If you need a firmware upgrade, contact Broadcast Tools®

No part of this document may be reproduced or distributed without permission.

ALL SPECIFICATIONS AND FEATURES FOR THIS PRODUCT ARE SUBJECT TO CHANGE WITHOUT NOTICE

NOTE: We recommend the use of Chrome, Firefox or Safari as your browser.

Due to the dynamic nature of product design, the information contained in this document is subject to change without notice. Broadcast Tools, Inc., assumes no responsibility for errors and/or omissions contained in this document. Revisions of this information or new editions may be issued to incorporate such changes.

Broadcast Tools® is a registered trademark of Broadcast Tools, Inc. All Sentinel® labeled products are registered trademarks of Broadcast Tools, Inc. Copyright® 1989 - 2018 by Broadcast Tools, Inc. All rights reserved. No part of this document may be reproduced or distributed without permission.

Visit www.broadcasttools.com for important product update information.

### **Table of Contents**

| Section Title Page #                      |
|-------------------------------------------|
| Introduction                              |
| Safety Information                        |
| Who to Contact for Help                   |
| Product Overview4                         |
| Installation                              |
| Audio Connections                         |
| Microphone Input Jack                     |
| IFB/Cue (Return)Line Input Jack           |
| USB Connection                            |
| Program Output XLR Jack Pinout            |
| HUB RJ45 Jack5                            |
| RJ45 Pinout5                              |
| Remote Control and Interface Connectors 6 |
| Tally/Remote Control Jack                 |
| DC Power Input Jack                       |
| Adjustment/Setup6                         |
| Microphone Input Gain Adjustment6         |
| Operation                                 |
| Program Audio Controls                    |
| Headphone (HdPh) Output Controls7         |
| Talkback Function7                        |
| Program Limiter                           |
| Specifications                            |
| Warranty9                                 |
| Front and Rear Panel Drawings Appendix    |

#### **WEBSITE:**

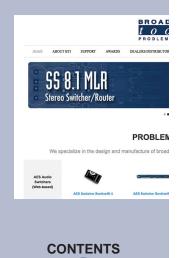

#### INTRODUCTION

Thank you for your purchase of a Broadcast Tools® ProMix-1, Single Channel Remote/Podcast Audio Interface. (referred to as the ProMix-1, throughout this manual). We're confident that this product will give you many years of dependable service. This manual is intended to give you all the information needed to install and operate the ProMix-1.

#### SAFETY INFORMATION

Only qualified technical personnel should install the ProMix-1. Any attempt to install this device by a person who is not technically qualified could result in a hazardous condition to the installer or other personnel or damage to the ProMix-1 or other equipment. Please ensure that proper safety precautions have been taken before installing this device. If you are unfamiliar with this type of equipment, please contact a properly qualified engineer to handle the installation and setup of the ProMix-1. Broadcast Tools, Inc., is unable to support NON-Broadcast Tools software, hardware or NON-Broadcast Tools computer/hardware/software problems. If you experience these problems, please research your hardware/software instruction manuals or contact the manufacturers technical support department.

#### WHO TO CONTACT FOR HELP

If you have any questions regarding your product or you need assistance, please contact your distributor from whom you purchased this equipment. If you would like more information about BROADCAST TOOLS® products, you may reach us at:

#### **Broadcast Tools, Inc.**

131 State Street

Sedro-Woolley, WA 98284-1503 USA

Voice: 360.854.9559 Fax: 866.783.1742

Internet Home Page: www.broadcasttools.com

E-mail:support@broadcasttools.com

# THANK YOU FOR CHOOSING BROADCAST TOOLS® BRAND PRODUCTS!

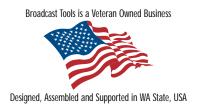

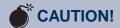

Broadcast Tools® Products, as with any electronic device, can fail without warning. Do not use this product in applications where a life threatening condition could result due to failure.

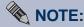

This manual should be read thoroughly before installation and operation.

#### **WEBSITE:**

Visit our web site for product updates and additional information.

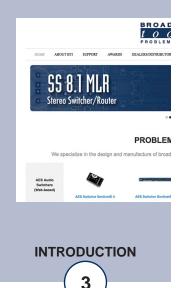

e-mail: support@broadcasttools.com voice: 360.854.9559 fax: 866.783.1742

#### **PRODUCT OVERVIEW**

The ProMix-1 is a single channel monaural remote/podcast audio interface ideally suited for the typical remote or podcast mixing applications. Its features a microphone input utilizing a high performance THAT Corporation microphone pre-amp IC, a headphone output with pan capability between IFB/Cue (Return)audio and program channel audio. Additional features include a program limiter, USB codec, remote on/off toggle control of Program audio, along with a channel status output, and

full duplex "party-line" type talkback capability when attached to the optional ProMix HUB-6 controller.

#### **INSTALLATION**

#### **AUDIO CONNECTIONS**

#### MICROPHONE INPUT JACK

The ProMix-1 is equipped with one microphone level input. The microphone input feature a high performance THAT Corporation microphone pre-amp IC and an XLR jack. Microphone should be a low-impedance professional unit with balanced output, dynamic microphones are suggested. Powered condenser microphones can be used, although the ProMix does not provide phantom power so an external supply is required. Connect the microphone to the female XLR jack (1) on the rear of the unit. The XLR mic plug should be wired as follows:

Pin 1: Ground/Shield

Pin 2: Hi (+) Pin 3: Lo (-)

#### IFB/Cue (Return)LINE INPUT JACK

The ProMix-1 Cue/IFB audio source equipment can be either a stereo or monaural unbalanced operating at consumer (-10dBv) levels. It is connected via a 3.5mm TRS mini jack labeled "IFB In" (2.). Balanced, professional (+4dBu) levels may be used by connecting to pins 3 & 6 on the rear panel "Hub" RJ45 connector (5). The rear panel "IFB Level" control (3) should be used to adjust the level to match the program audio feeding the headphones IFB pan control and HdPh level control.

#### **USB CONNECTION**

The ProMix-1 includes a built-in USB professional audio codec (A/D and D/A) which allows digital audio recording and playback on any computer that supports a USB audio device (USB 1.1 or higher). Connect the supplied USB Type A/B cable from the USB jack (4) on the rear panel of the ProMix-1 to the USB connector on the computer. The program output feeds the input to the codec, while the codec output is mixed into the program output. NOTE: Both the codec input and output are summed to monaural.

The computer should recognize the ProMix-1 codec as "USB Audio Codec". No additional software or drivers are needed. Sample rates of 32.0, 44.1, or 48.0 kHz can be used. Any software that supports a USB sound device will work with the ProMix-1. Set audio recording/editing software settings to select USB Audio Codec as its default.

**IMPORTANT! WINDOWS\* VOLUME SETTING:** Be sure to check the Windows "SPEAKER VOLUME" setting. The Speaker Volume can be accessed via the Windows Control Panel under "Sound and audio devices" or "Adjust the system volume". Select "Volume" or "Set system volume", then adjust the slider. **The Speaker Volume should be set to MAXIMUM.** 

#### **WEBSITE:**

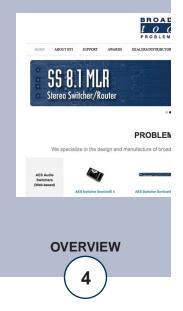

#### PROGRAM OUTPUT

The ProMix-1's Program output appears on the male XLR connector (6) and on pins 1 and 2 of the rear panel "HUB" RJ45 connector (5.) The output is electronically balanced and will drive a 600-ohm load. The nominal level is +4dBu.

#### PROGRAM OUTPUT XLR JACK PINOUT

Connect a female XLR plug as follows:

Pin 1: Ground Pin 2: Hi (+) Pin 3: Lo (-)

NOTE: To feed an unbalanced load, connect to Pins 1 & 2 only. DO NOT SHORT PIN 3 TO GROUND! It is not necessary to terminate audio output.

#### **HUB RJ45 JACK**

The "Hub" RJ45 jack (5) can be used to connect the ProMix-1 to a ProMix HUB-6 system. Balanced program output audio is always fed to pin 1 (+) and pin 2 (-) (StudioHub Left). Pin 3 (+) and pin 6 (-) (StudioHub Right) are used to receive IFB/talkback audio from the ProMix Hub.

#### **RJ45 Pinout**

| StudioHub- | F: ProMix:      | Wire Pair:   | RJ45 Pins: |
|------------|-----------------|--------------|------------|
| Left+      | PGM (Local)OUT+ | White/Orange | 1          |
| Left-      | PGM (Local)OUT- | Orange/White | 2          |
| Right+     | IFB/TB IN +     | White/Green  | 3          |
| Right -    | IFB/TB IN -     | Green/White  | 6          |
| n/c        | TB LOGIC        | White/Blue   | 5          |
| GND        | GND             | Blue/White   | 4          |
| 15V-       | n/c*            | White/Brown  | 7          |
| 15V+       | 12V+ IN         | Brown/White  | 8          |
| GND        | GND             | Shield       | Shield     |

<sup>\*</sup>Not used.

#### **WEBSITE:**

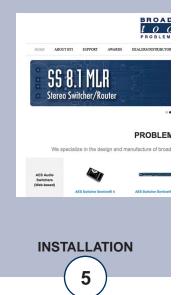

#### REMOTE CONTROL AND INTERFACE CONNECTORS

#### TALLY/REMOTE CONTROL JACK

The MICROPHONE MUTE/WARNING LIGHT TALLY output and Program/Mic Remote Control input is provided on a 3.5mm TRS jack labelled "Tally/Remote" (7.) The Tally relay output can be used to operate a user supplied "ON AIR" warning light controller, etc. The relay contacts are rated at 12-volts DC@1A maximum.

The ProMix-1 is equipped with one remote on/off control input to turn the program output on and off. Simple momentary contact closures to ground will perform this function.

The pin out is as follows:

TIP: On/Off Input. Triggered by a momentary closure to ground.

RING: Program/Mic Tally Relay Output. Normally open relay contact.

Sleeve: Ground/Relay Common

# DO NOT EXCEED THIS RATING. NEVER CONNECT THESE CIRCUITS TO A 110 VOLT AC LINE!

#### DC POWER INPUT JACK

Connect the center-positive 2.1mm coaxial barrel type power connector into the power jack (8.) and the 12 VDC universal switching power supply with domestic connector into a 120 Vac 50-60 Hz power source. Never use any type of power supply other than the specified/supplied power supply.

#### **ADJUSTMENTS**

#### MICROPHONE INPUT GAIN ADJUSTMENT

The microphone input has a GAIN adjustment trimmer (9) to optimize the microphone preamp gain for the microphone being used. The gain can be adjusted from +28 dB to +60 dB. Set the microphone channel's rotary control to three o'clock and turn Program audio on and adjust the gain trimmer to a normal level. Use a small screwdriver to adjust the gain trimmer as needed.

#### **WEBSITE:**

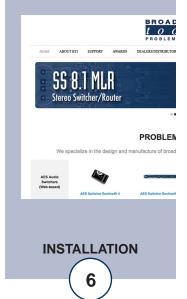

#### **OPERATION**

Operation of the ProMix-1 is simple and straightforward. Microphone and USB audio are mixed to the Program output. The operator can use headphones, plugged into the front panel ¼" headphone jack to monitor the Program audio as well as IFB/Cue (Return)audio fed into the IFB Input.

#### PROGRAM AUDIO CONTROLS

The Program audio can be turned on and off using the front panel PGM (Local)On/Off button (1). When ON, the "PGM" LED (2) will be illuminated. The output level is determined by the rotary PGM (Local)Level control (3). The "normal" position is at three o'clock position, which yields 6dB of "in hand" gain when the rotary PGM (Local)pot is turn fully clockwise.

#### **HEADPHONE (HdPh) OUTPUT CONTROLS**

The user can monitor the PROGRAM output and IFB/Cue (Return)audio via the jack on the front panel (4). Headphones with impedances of 32 ohms or higher can be used. Do not use 8-ohm headphones. The headphone output is equipped with Program and IFB pan pots, (5) which determine what is heard through the headphones. The PGM (Local)pan pot adjusts if the program audio is fed to either the left, right or both ears. The same holds true for the IFB pan pot, which adjusts if the IFB audio is fed to either the left, right or both ears. The headphone volume is adjusted with the HdPh # control (6).

#### TALKBACK FUNCTION

The ProMix-1 includes talkback capability that permits the ProMix-1 and/or ProMix-4 users to speak to an announcer who is wearing headphones connected to either a ProMix-1 or ProMix-4 via the optional ProMix HUB-6. When the TALK-BACK button (7) is pressed the TB LED (8) will light and the "normal" audio being fed to the Program output is interrupted and is overridden by audio from the Talkback circuit. All assigned channels are fed to the "Talkback" buss attached to the ProMix HUB-6. When the talkback push button is pressed, a short burst tone is injected into each headphone, notifying the connected users that one of the attached ProMix's would like to talk. To use the talkback system, simply press and hold the "Talkback" push button for as long as you want to communicate. All partiers wanting to talk, simply presses and holds the talkback button.

The short tone burst is generated each time the talkback button is pressed. The tone level can be adjusted on the Hub.

#### PROGRAM LIMITER

The ProMix-1 is equipped with a soft program limiter, the "Limit" LED (9) will light when the program audio is in a clipped condition.

#### **WEBSITE:**

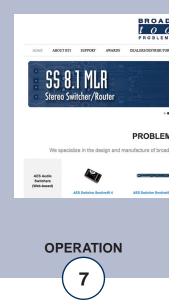

#### **SPECIFICATIONS\*\***

Microphone Gain: +28 to +60dB.

System Gain: Up to +6 dB

Frequency Response: 40hz to 20 kHz, +/- 0.5 dB.

Noise: 75 dB below nominal, output.

THD+N: <0.023%, at nominal level.

IMD: <0.020%, at nominal level. (250/7 kHz)

Connectors: Female XLR Microphone connection, ¼" TRS

audio inputs, XLR output, RJ45 output.

Removable screw terminal block remote control.

Power: 12 VDC Universal.

Size: 6.25" W x 7.75" D x 1.63" H

Weight: 3.0 lb.

Options: ProMix HUB-6

All audio measurements per Audio Precision Portable One Plus test set referenced to +4 dBu operating level with standard IEC-A weighting. Accurate noise and crosstalk measurements require inputs to be terminated with a suitable source impedance.

#### **WEBSITE:**

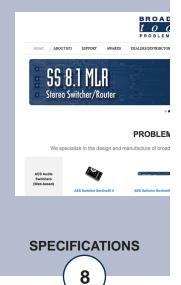

<sup>\*\*</sup>Specifications subject to change without notice.

<sup>\*</sup>Windows is a registered trademark of Microsoft Corporation.

#### LIMITED WARRANTY

The term "Buyer" as used in this document refers to and includes both (but only) (a) any person or entity who acquires such an item for the purpose of resale to others (i.e., a dealer or distributor of an item), and (b) the first person or entity who acquires such an item for such person's or entity's own use.

Broadcast Tools warrants to each Buyer of any item manufactured by Broadcast Tools that the item will be free from defects in materials and workmanship at the time it is shipped by Broadcast Tools if the item is properly installed, used and maintained.

#### **EXCLUSIVE REMEDIES**

If Broadcast Tools is notified, in writing, of a failure of any item manufactured by Broadcast Tools to conform to the foregoing Limited Warranty within one (1) year following the date of the Buyer's acquisition of the item, and if the item is returned to Broadcast Tools in accordance with Broadcast Tools' instructions for confirmation by inspection of the defect (which at Broadcast Tools' election may include, without limitation, a requirement that the Buyer first obtain a Return Authorization number from Broadcast Tools, that the Buyer furnish proof of purchase in the form of an invoice and/or receipt, and that the Buyer prepay all freight charges associated with any return of the item to Broadcast Tools using such freight service as Broadcast Tools reasonably may specify), Broadcast Tools will repair or replace the defective item, or will refund the purchase price paid by the Buyer for the item. Broadcast Tools shall have the exclusive right to choose between these alternative remedies.

#### NO OTHER WARRANTIES OR REMEDIES

TO THE MAXIMUM EXTENT PERMITTED BY APPLICABLE LAW, BROADCAST TOOLS AND ITS SUPPLIERS DISCLAIM ALL OTHER WARRANTIES, EITHER EXPRESS OR IMPLIED, INCLUDING BUT NOT LIMITED TO IMPLIED WARRANTIES OF MERCHANTABILITY OR FITNESS FOR A PARTICULAR PURPOSE; AND THE FOREGOING ALTERNATIVE REMEDIES SHALL BE EXCLUSIVE OF ALL OTHER REMEDIES. THIS LIMITED WARRANTY GIVES YOU SPECIFIC LEGAL RIGHTS. YOU MAY HAVE OTHER RIGHTS, WHICH VARY FROM STATE/JURISDICTION TO STATE/JURISDICTION.

#### NO LIABILITY FOR CONSEQUENTIAL DAMAGES

TO THE MAXIMUM EXTENT PERMITTED BY APPLICABLE LAW, NEITHER BROADCAST TOOLS NOR ANY OF ITS SUPPLIERS SHALL HAVE ANY LIABILITY FOR ANY SPECIAL, INCIDENTAL, INDIRECT, CONSEQUENTIAL OR PUNITIVE DAMAGES WHATSO-EVER (INCLUDING, WITHOUT LIMITATION, ANY DAMAGES FOR LOST PROFITS, BUSINESS INTERRUPTION, LOSS OF DATA OR INFORMATION, COST OF CAPITAL, CLAIMS OF CUSTOMERS, OR ANY OTHER PECUNIARY LOSS) ARISING OUT OF THE USE OF OR THE INABILITY TO USE ANY ITEM SUPPLIED BY BROADCAST TOOLS, EVEN IF BROADCAST TOOLS HAS BEEN ADVISED OF THE POSSIBILITY OF SUCH DAMAGES HAVE ANY LIABILITY FOR ANY SPECIAL, INCIDENTAL, CONSEQUENTIAL, EXEMPLARY OR PUNITIVE DAMAGES. THIS LIMITATION OF LIABILITY APPLIES WHETHER A CLAIM IS ONE ALLEGING BREACH OF A CONTRACT OR WARRANTY, NEGLIGENCE OR OTHER TORT, FOR THE VIOLATION OF ANY STATUTORY DUTY, THE FAILURE OF ANY LIMITED OR EXCLUSIVE REMEDY TO ACHIEVE ITS ESSENTIAL PURPOSE, OR ANY OTHER CLAIM OF ANY NATURE. BECAUSE SOME STATES AND JURISDICTIONS DO NOT ALLOW THE EXCLUSION OR LIMITATION OF LIABILITY FOR INCIDENTAL OR CONSEQUENTIAL DAMAGES, THIS LIMITATION MAY NOT APPLY TO YOU.

#### **Broadcast Tools, Inc.**

131 State Street Sedro-Woolley, WA 98284 • USA

360.854.9559 **voice** • 866.783.1742 **fax** support@broadcasttools.com **e-mail** www.broadcasttools.com **website** 

**LIMITED WARRANTY** 

e-mail: support@broadcasttools.com voice: 360.854.9559 fax: 866.783.1742

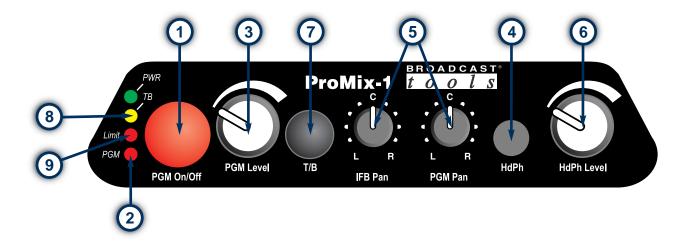

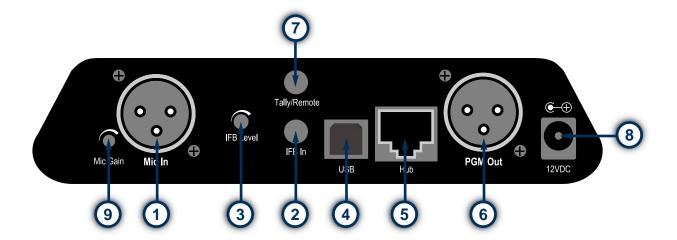